## Geospatial Metadata

Additional tools for editing and viewing metadata

TOM VOUGHT - MSDIS
VOUGHTTH@MISSOURI.EDU

August 15th, 2018

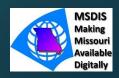

### QGIS

QGIS: <a href="https://ggis.org/en/site/">https://ggis.org/en/site/</a>

The QGIS project is a free, open source GIS program that can complete many of the tasks that GIS professionals regularly rely on the Arc family of products for.

QGIS is available for multiple operating systems – including Mac OSX – and currently supports several different release iterations.

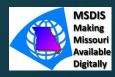

# QGIS – Metatools Plugin

QGIS does not natively include a metadata editor, however one can be downloaded from the official plugins library.

HOWEVER... the QGIS metadata editor has not yet been updated to support the latest release of QGIS, so an installation of an earlier version of the software is necessary to access the metadata functionality.

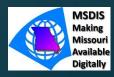

## QGIS

QGIS: <a href="https://qgis.org/en/site/">https://qgis.org/en/site/</a>

The QGIS project is a free, open source GIS program that can complete many of the tasks that GIS professionals regularly rely on the Arc family of products for.

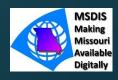

#### TK Metedata Editor

tkme:

https://geology.usgs.gov/tools/metadata/tools/doc/tkme.html

tkme is a standalone metadata editor from the USGS.

It DOES NOT include data manipulation software, but is another free, open source option for viewing and editing metadata

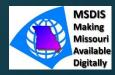

#### ArcGIS Online

ArcGIS Online provides tools for importing, or writing, metadata for map services.

Like most ESRI products, AGOL is not a free, open source product, but it allows for very quick metadata generation for online map and imagery services.

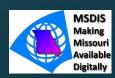

# Notepad++

Notepad++:

https://notepad-plus-plus.org/

As long as a metadata file is properly formatted in FGDC CSDGM or ISO standards, it should be editable using a generic html/xml/text editor.

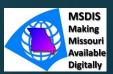

# Why doesn't my metadata look right?

Some GIS users may notice that when viewing a metadata in an xml viewer, such as a basic web browser, the result looks like nonsense.

Metadata written in ArcCatalog, regardless of the metadata standard used, is naturally in the ArcGIS metadata format.

In order to improve your metadata such that it can be viewed outside of ArcCatalog, it must be converted using the Export function.

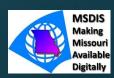

► Questions?

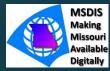